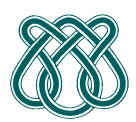

**SCC601 – Introdução a Ciência da Computação II**

**Rosane Minghim** 

**Estagiária P.A.E**: Nathalie Portugal **Monitor**: Athila Quaresma Santos

# **MANUAL SIMULADOR**

#### **Selecionando Idioma**

Pelo geral o idioma inicial do simulador é Alemão, então é preciso mudar para o inglês, infelizmente não há nenhum módulo em português. Para trocar a linguagem selecione no menu *Language* e faze *click* sobre inglês.

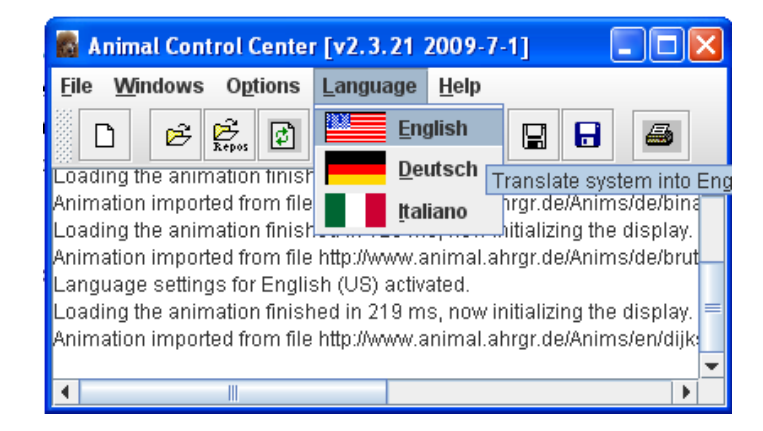

### **Selecionando o Algoritmo para simular**

O sistema tem implementado muitos algoritmos e vai mostrar passo a passo e com exemplos como é solucionado um problema X.

Para conseguir ver a lista dos algoritmos implementados, devemos ir no menu na File e selecionar Repository

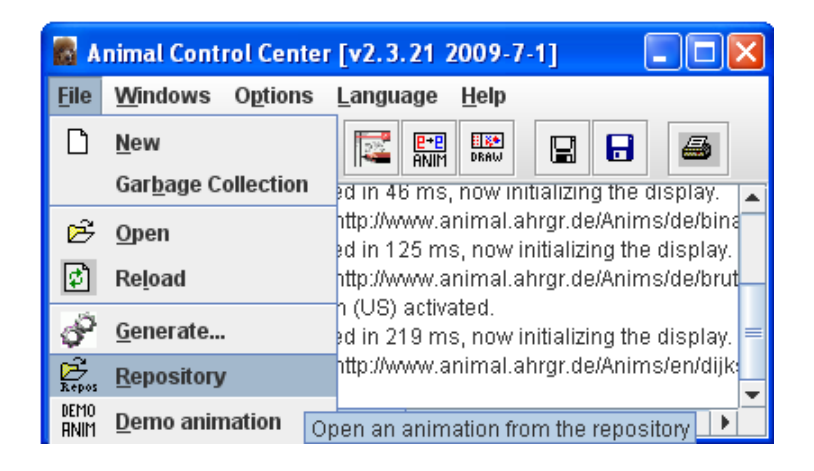

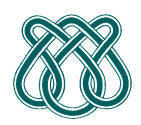

Universidade de São Paulo – ICMC Departamento de Ciências da Computação

**SCC601 – Introdução a Ciência da Computação II Rosane Minghim** 

**Estagiária P.A.E**: Nathalie Portugal **Monitor**: Athila Quaresma Santos

Isso mostrara uma janela com todos os algoritmos prontos, por exemplo, seleccionemos o algoritmo Dijstra e click no botão Retrieve.

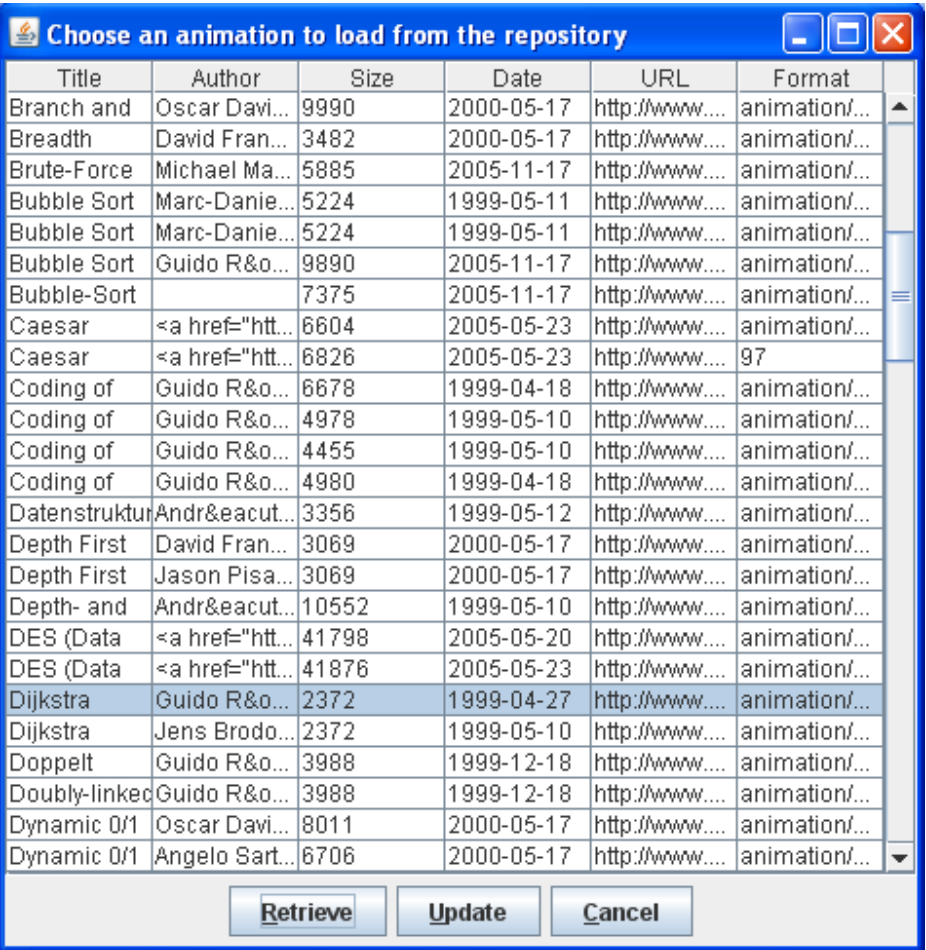

Isso gerara uma nova janela, que no caso vai mostrar um grafo onde mostrara passo a passo como e percorrido o grafo utilizando o algoritmo. Podemos também modificar parâmetros como velocidade, zoom, entre outros.

## Universidade de São Paulo – ICMC Departamento de Ciências da Computação

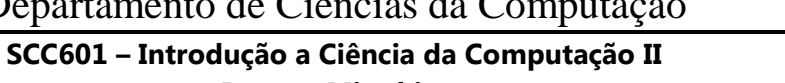

#### **Rosane Minghim**

**Estagiária P.A.E**: Nathalie Portugal **Monitor**: Athila Quaresma Santos

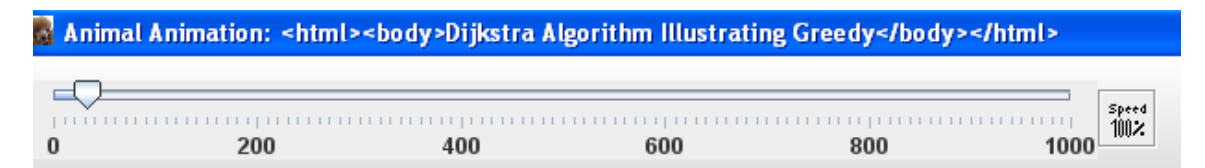

Dijkstra

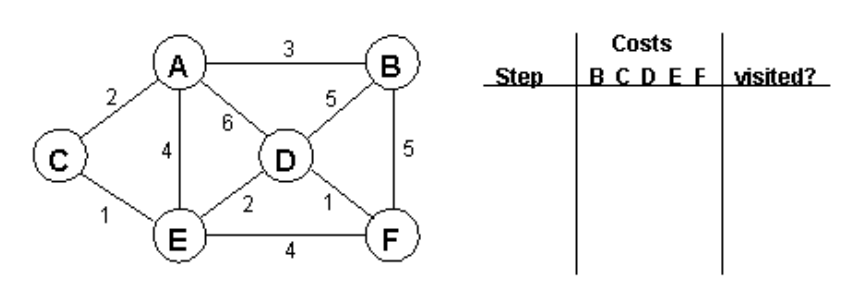

Para começar a execução do programa, na parte de abaixo você tem uma barra de navegação, lá você tem que apertar o botão de inicio, e iniciara a simulação passo a passo.

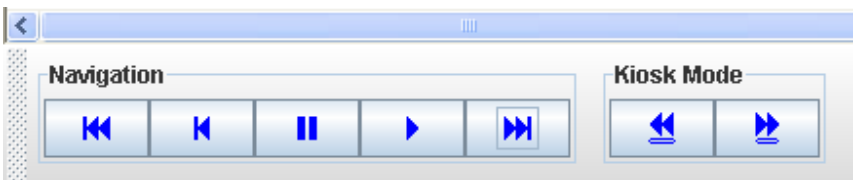